# **Redis Protocol Documentation**

*Release 0.0.1*

**Young King**

**Jun 10, 2017**

## **Contents**

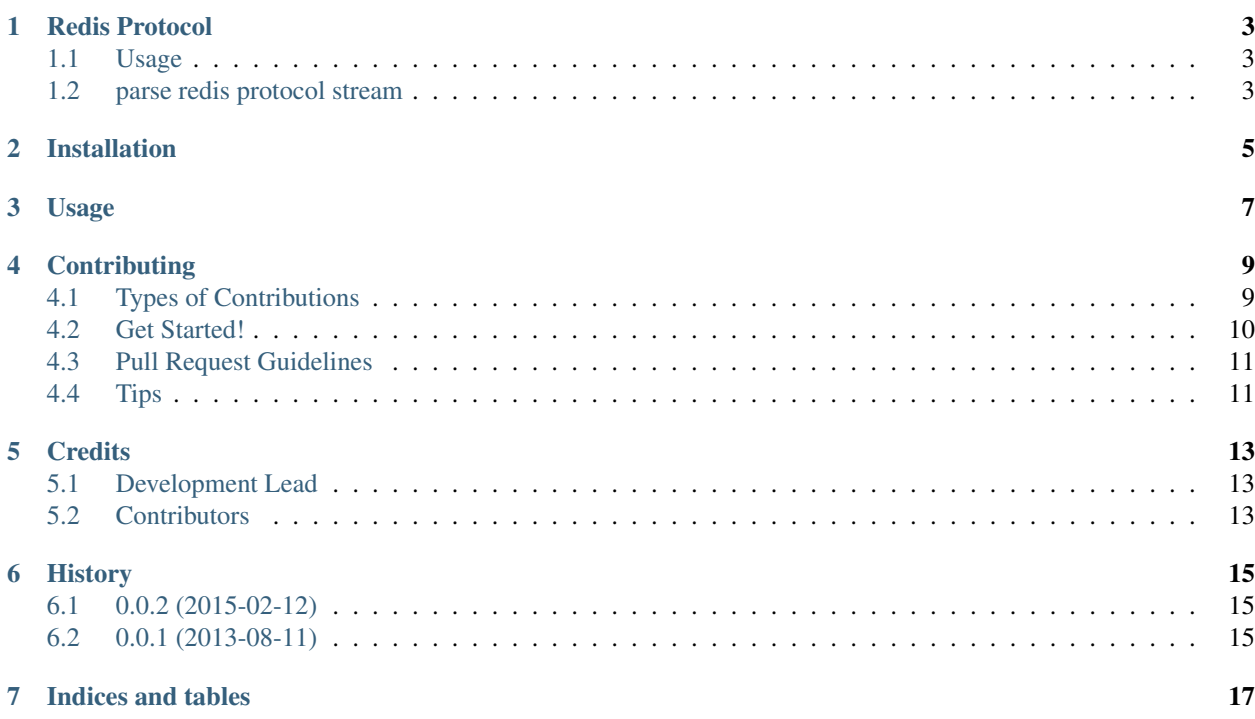

Contents:

#### Redis Protocol

<span id="page-6-0"></span>Redis Protocol implemented by python

- Free software: BSD license
- Documentation: [http://redis\\_protocol.rtfd.org.](http://redis_protocol.rtfd.org)

### <span id="page-6-1"></span>**Usage**

This is the protocol implemented followed by [redis protocol specification.](http://redis.io/topics/protocol) I had used it in my [redis\\_proxy](https://github.com/youngking/redis_proxy) project.

```
>>> from redis_protocol import decode, encode
>>> encode("ping") # encode a request
... '*1\r\n$4\r\nping\r\n'
>>> decode('*1\r\n$4\r\nping\r\n') # decode a request body
... ["ping"]
>>> decode("$6\r\nfoobar\r\n") # decode a response
... "foobar"
```
#### <span id="page-6-2"></span>**parse redis protocol stream**

parse redis protocol stream to redis commandssuch as redis pipeline requests or raw responses.

```
>>> from redis_protocol import parse_stream
>>> data = '\times3\r\nS2\r\nsT\r\nM$15\r\nmemtier-8232902\r\nN$2\r\nnx\r\n'n''*3\r\n$3\r\nSET\r\n$15\r\nmemtier-8232902\r\n$2\r\nxx\r\n' \
       ' *3\r\n\frac{3\r\nSET\r\n\n<math>\nr</math>mmemtier-7630684\r\n<math>\nr</math>>>> print(parse_stream(data))
... ['SET memtier-8232902 xx', 'SET memtier-8232902 xx', 'SET memtier-7630684 AAA']
```
### Installation

#### <span id="page-8-0"></span>At the command line:

\$ easy\_install redis\_protocol

#### Or, if you have virtualenvwrapper installed:

```
$ mkvirtualenv redis_protocol
$ pip install redis_protocol
```
Usage

<span id="page-10-0"></span>To use Redis Protocol in a project:

**import redis\_protocol**

## **Contributing**

<span id="page-12-0"></span>Contributions are welcome, and they are greatly appreciated! Every little bit helps, and credit will always be given. You can contribute in many ways:

### <span id="page-12-1"></span>**Types of Contributions**

#### **Report Bugs**

Report bugs at [https://github.com/youngking/redis\\_protocol/issues.](https://github.com/youngking/redis_protocol/issues)

If you are reporting a bug, please include:

- Your operating system name and version.
- Any details about your local setup that might be helpful in troubleshooting.
- Detailed steps to reproduce the bug.

#### **Fix Bugs**

Look through the GitHub issues for bugs. Anything tagged with "bug" is open to whoever wants to implement it.

#### **Implement Features**

Look through the GitHub issues for features. Anything tagged with "feature" is open to whoever wants to implement it.

#### **Write Documentation**

Redis Protocol could always use more documentation, whether as part of the official Redis Protocol docs, in docstrings, or even on the web in blog posts, articles, and such.

#### **Submit Feedback**

The best way to send feedback is to file an issue at [https://github.com/youngking/redis\\_protocol/issues.](https://github.com/youngking/redis_protocol/issues)

If you are proposing a feature:

- Explain in detail how it would work.
- Keep the scope as narrow as possible, to make it easier to implement.
- Remember that this is a volunteer-driven project, and that contributions are welcome :)

### <span id="page-13-0"></span>**Get Started!**

Ready to contribute? Here's how to set up *redis\_protocol* for local development.

- 1. Fork the *redis\_protocol* repo on GitHub.
- 2. Clone your fork locally:

\$ git clone git@github.com:your\_name\_here/redis\_protocol.git

3. Install your local copy into a virtualenv. Assuming you have virtualenvwrapper installed, this is how you set up your fork for local development:

```
$ mkvirtualenv redis protocol
$ cd redis_protocol/
$ python setup.py develop
```
4. Create a branch for local development:

\$ git checkout -b name-of-your-bugfix-or-feature

Now you can make your changes locally.

5. When you're done making changes, check that your changes pass flake8 and the tests, including testing other Python versions with tox:

```
$ flake8 redis_protocol tests
        $ python setup.py test
  $ tox
To get flake8 and tox, just pip install them into your virtualenv.
```
6. Commit your changes and push your branch to GitHub:

```
$ git add .
$ git commit -m "Your detailed description of your changes."
$ git push origin name-of-your-bugfix-or-feature
```
7. Submit a pull request through the GitHub website.

### <span id="page-14-0"></span>**Pull Request Guidelines**

Before you submit a pull request, check that it meets these guidelines:

- 1. The pull request should include tests.
- 2. If the pull request adds functionality, the docs should be updated. Put your new functionality into a function with a docstring, and add the feature to the list in README.rst.
- 3. The pull request should work for Python 2.6, 2.7, and 3.3, and for PyPy. Check [https://travis-ci.org/youngking/](https://travis-ci.org/youngking/redis_protocol/pull_requests) [redis\\_protocol/pull\\_requests](https://travis-ci.org/youngking/redis_protocol/pull_requests) and make sure that the tests pass for all supported Python versions.

## <span id="page-14-1"></span>**Tips**

To run a subset of tests:

\$ python -m unittest tests.test\_redis\_protocol

### **Credits**

## <span id="page-16-1"></span><span id="page-16-0"></span>**Development Lead**

• Young King [<yanckin@gmail.com>](mailto:yanckin@gmail.com)

## <span id="page-16-2"></span>**Contributors**

None yet. Why not be the first?

## History

## <span id="page-18-1"></span><span id="page-18-0"></span>**0.0.2 (2015-02-12)**

• add parse redis protocol stream

## <span id="page-18-2"></span>**0.0.1 (2013-08-11)**

• First release on PyPI.

Indices and tables

- <span id="page-20-0"></span>• genindex
- modindex
- search